PREMIUM QUALITY MADE IN GERMANY

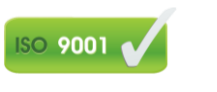

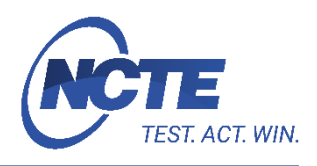

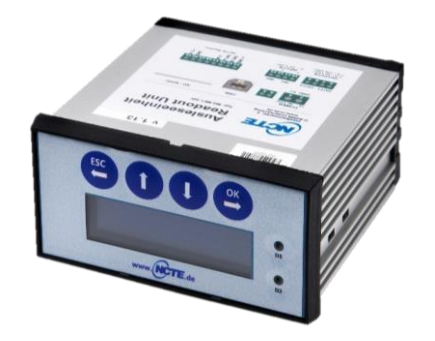

Inhalt:

Kurzbeschreibung Übersicht Basisanschlüsse Basiseinstellungen (Verwendung der MG-ME1 PC-Software) Anzeige Messergebnisse Datenaktualisierung mit PC

## **Kurzbeschreibung**

Hierbei handelt es sich um eine Kurzanleitung zur Bedienung der Ausleseeinheit und Verbindung zu den NCTE-Standardsensoren.

# **Übersicht Basisanschlüsse**

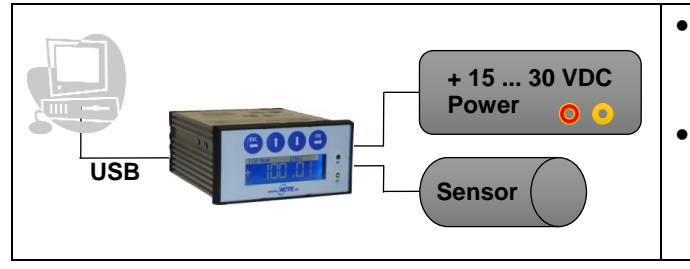

- Unter Windows installiert sich die Ausleseeinheit als HID und benötigt keine speziellen Treiber.
- Die MG-ME1 PC-Software funktioniert ohne weitere Installation. Diese kann unter [www.ncte.de/zubehoer](http://www.ncte.de/zubehoer) kostenlos heruntergeladen werden.

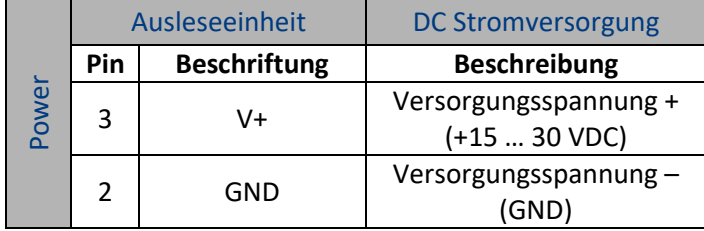

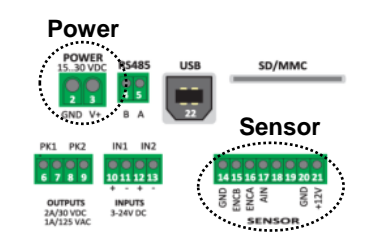

NCTE-Ausleseeinheit Kurzanleitung

PREMIUM QUALITY **ISO 9001** MADE IN GERMANY

J.

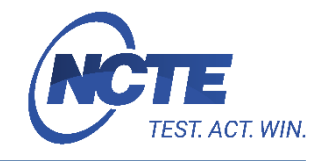

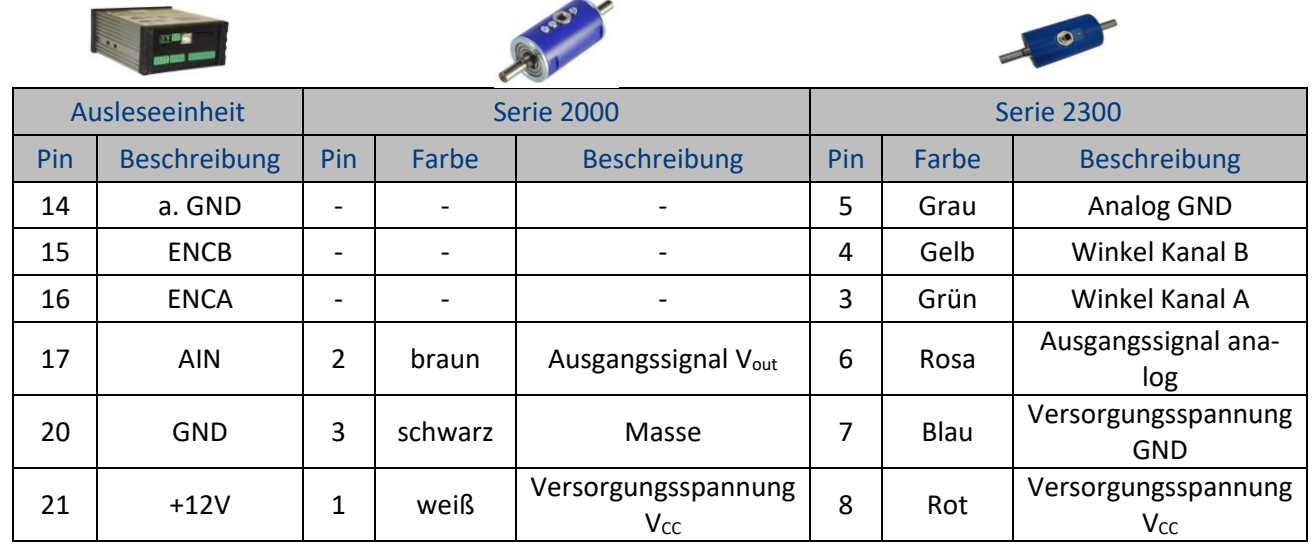

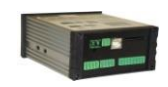

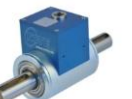

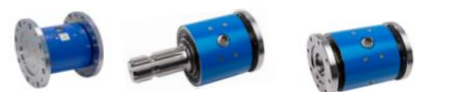

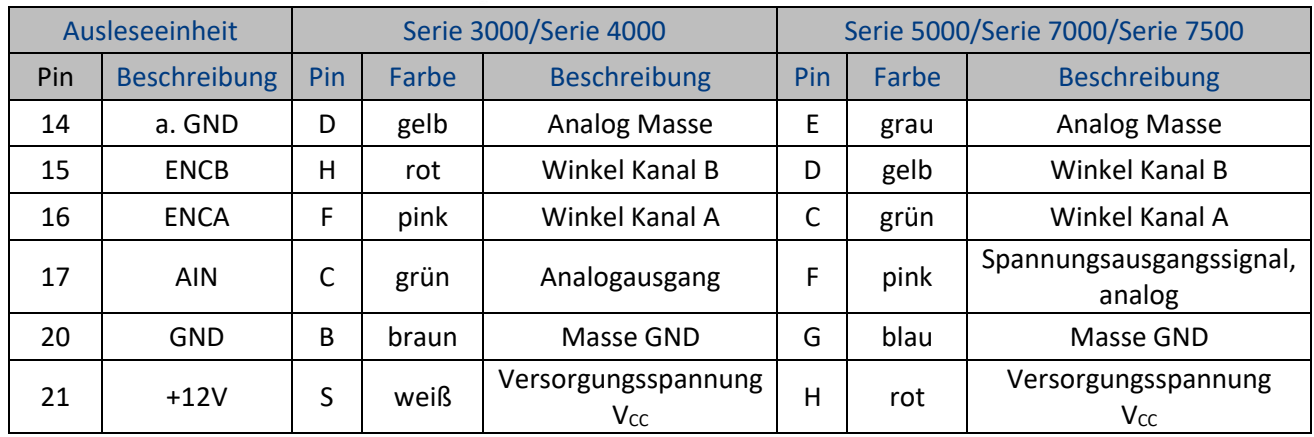

**ISO 9001** 

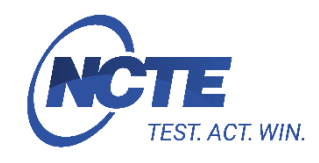

### **Basiseinstellungen (Verwendung der MG-ME1 PC Software)**

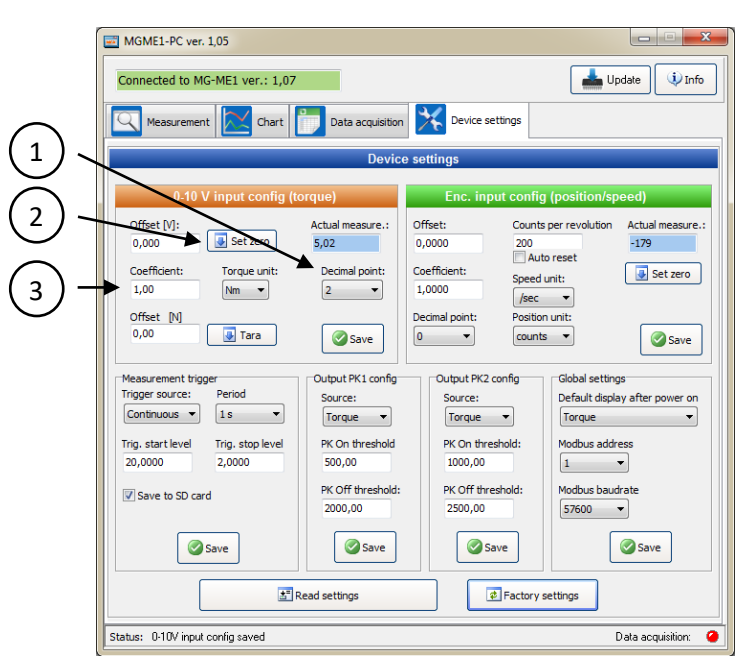

- **Drehmoment Eingang bei Spannungsausgang:** 1. Wählen Sie die Dezimalstellen und Drehmomenteinheit für die Datenaufzeichnung und klicken auf **[Save]**.
	- 2. Während der Sensorentlastung (Anzeige 0 Drehmoment),

**[Set zero]** anklicken. Dies setzt den Nullpunkt des analogen Signals fest (gewöhnlich ≈ 2.5 V oder ≈ 5 V).

3. Die Richtzahl eingeben und **[Save]** anklicken. Die Richtzahl wird mit Benutzung des Steigungswertes  $(\rightarrow$  im Kalibrierzertifikat) gemäß nachfolgendem Beispiel berechnet:

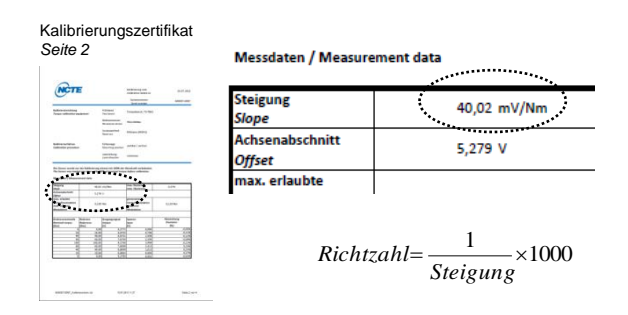

Example:  
\n
$$
Richard = \frac{1}{40.02 \frac{mV}{Nm}} \times 1000 = 24.9875 \frac{Nm}{V}
$$

PREMIIIM OUALITY MADE IN GERMANY

**ISO 9001** 

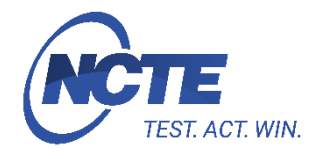

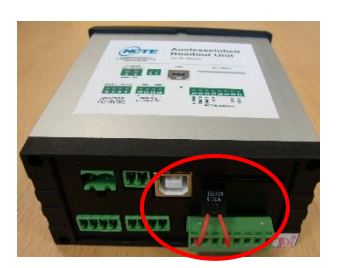

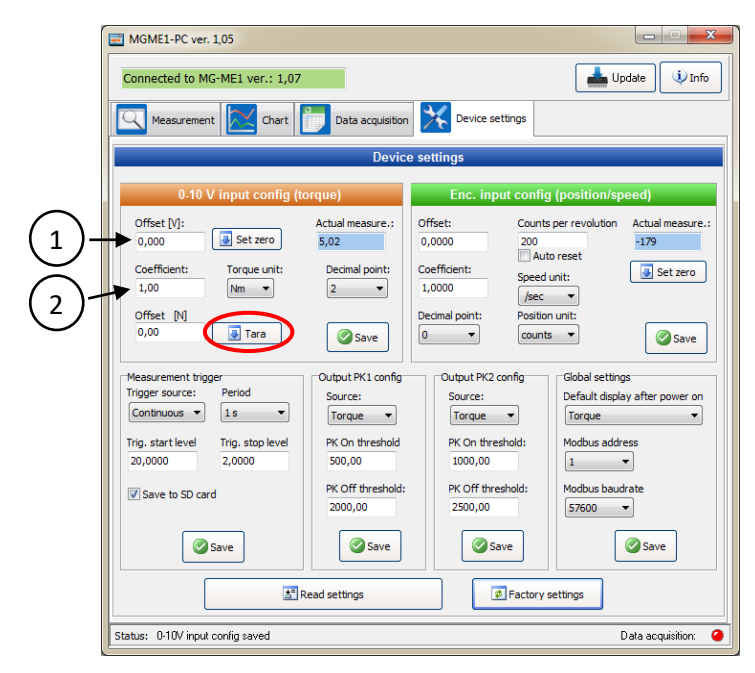

**Drehmoment Eingang bei Stromausgang:** Präzisionswiederstand mit 350 Ohm (±0,01 %) zwischen A-GND und A-In einsetzen.

> Der passende Präzisionswiederstand kann über NCTE erworben werden.

1. Offset durch drücken des "Tara"-Buttons auf der Softwareoberfläche ermitteln. Der Wert wird automatisch übernommen.

Alternativ ist es möglich den Wert anhand der Werte aus dem Kalibrierschein des Sensors zu berechnen. Hierzu: Offset (MGME1 Software) = Achsenabschnitt/Offset \* 0,35

2. Den Coefficienten berechnen und eintragen:

Coefficient = Steigung  $\frac{Nm}{mA}$ 0,35

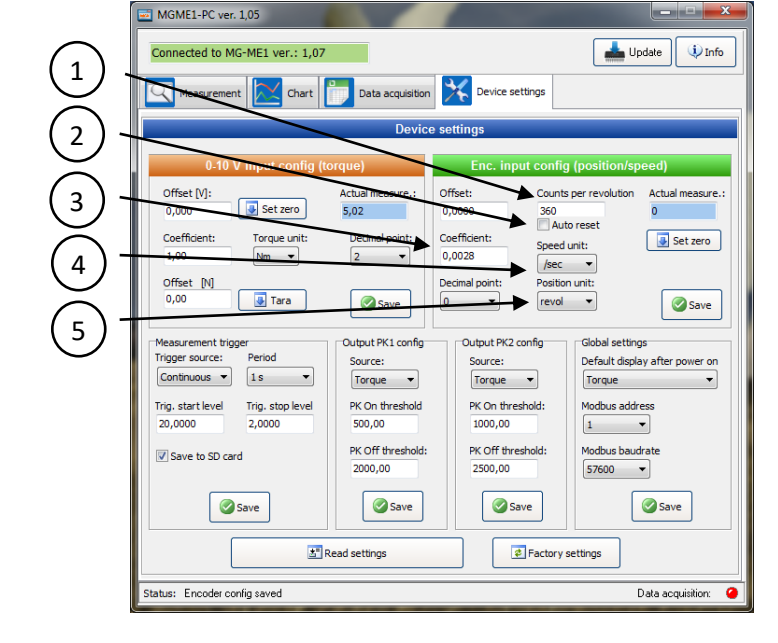

- **Winkelmessung Eingang:** 1. Die Anzahl der Winkelmesspulse pro Umdrehung eingeben und **[Save]** anklicken.
	- 2. "Auto reset" mit **√** aktivieren und **[Save]** anklicken. Der Wert ist nach einer vollen Umdrehung auf 0 zu setzen.
	- 3. Die kalkulierte Richtzahl für Drehzahl und Position eingeben und **[Save]** anklicken. Die Richtzahl wird nach folgender Formel berechnet:

$$
Richard = \frac{1}{Anzahl\_pro\_Umdrehung}
$$

Beispiel:

$$
Richard = \frac{1}{360} \approx 2.77777777777e - 3
$$

- 4. Wählen Sie die Zeiteinheit für Drehzahl aus und **[Save]** anklicken.
- 5. Setzen Sie die Positionseinheit auf "revol" (revolution=Umdrehung) und **[Save]** anklicken.

**ISO 9001** 

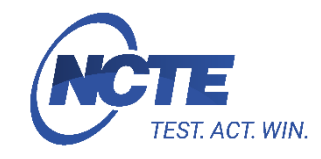

### **Anzeige Messergebnisse**

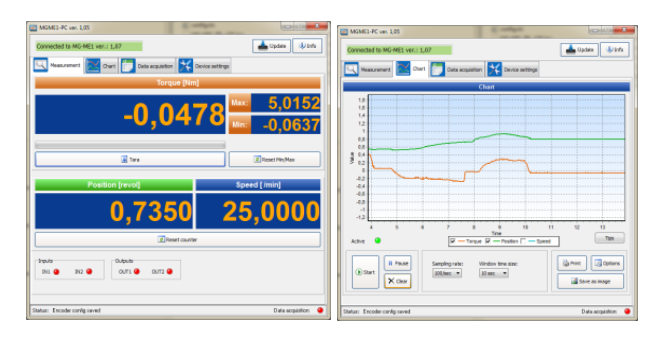

Die PC-Software hat zwei Reiter, welche aktuelle Messergebnisse anzeigen kann:

- "Measurement"-Reiter: Numerische Anzeige
- "Chart"-Reiter: Datenaufzeichnung mit verschiedenen, editierbaren Eigenschaften, sowie Druckoption und Bildexport.

# **Datenaktualisierung am PC**

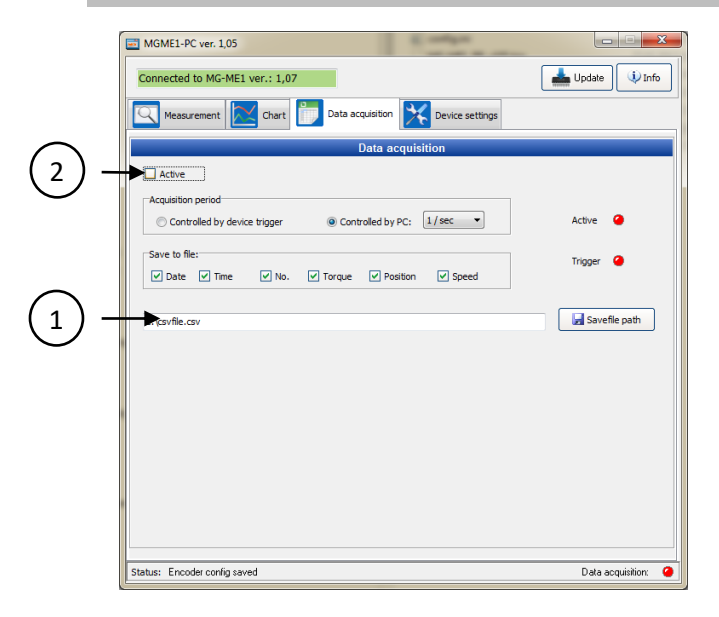

- 1) Klicken Sie auf **[Save file path]** und wählen Pfad und Name für die csv.-Datei aus.
- 2) Überprüfen Sie die Markierungen, um die Übernahme zu starten.

Sollte die Datei bereits existieren, werden die neuen Daten an das vorhandene Dateiende angehängt.

### **Bestelloptionen**

Die Ausleseeinheit (Art. Nr. 400010-ATS001) wird inklusive 5 grünen Anschlüssen, 1,8 m USB-Kabel und 4 GB SD-Karte geliefert

Gerne erhalten sie, in einem persönlichen Gespräch mit Ihrem Vertriebsleiter Serienprodukte, weitere Informationen unter Tel.: +49 89 66 56 19 0 oder per E-Mail[: sales@ncte.de.](mailto:sales@ncte.de)